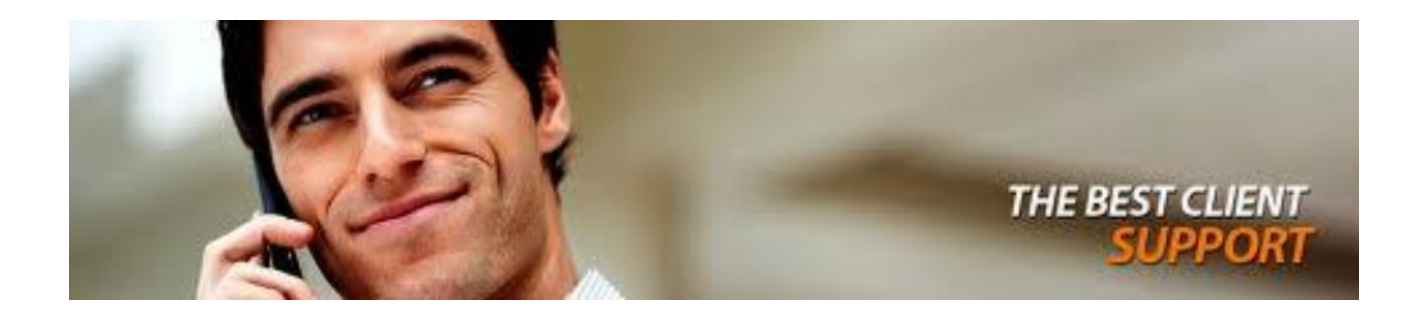

Just call +92-300-766-8812

Or mail us support@azmtech.com and we will contact you within 24 Hrs.

**How can check email from website?**

Go to webmail." your domain name" (e.g. webmail.domain.com). www.yourdomain.org/webmail Then sign in with your full email address and password.

**How can change password of your web email?**

Ans:

Just open your email before inbox form, you will find few option's icons on the mail box initial page. There you will find an option for changing password option. Where write old/previous password and then write new password with two time and ok. Then you will see the message that "your password has been completed successfully"

**How I can divert email to my personal email?**

Just open your email before inbox form, you will find few option's icons on the mail box initial page. There you will find an option for changing password option. Where write old/previous password and then write new password with two time and ok. Then you will see the message that "your password has been completed successfully"

**What happened if email is not opening?**

Check your email address, always use full address with @ if you are using web based email. Check you email spellings. If still problem just contact your support@azmtech.com

**How can upload website?**

Ans: Design your website and keep its all files and images in folder with name of your desire website. Satisfy that your all links and images are working properly in all browsers e.g internet explore, fire fox, etc.

Choose any software or ftp: account. Apply your login, password and open your public html fold, or wwwroot folder.

Just copy your site and past in public html fold or wwwroot fold after copying fold. Close all open fold from ftp account and check your to down load website.

**My website not shows animation?** 

Click on flash players or update your internet browsers.

My web contents are not clear or in small size?

Right click on your brows or right down corner of your browsers and set your zoom for ie.